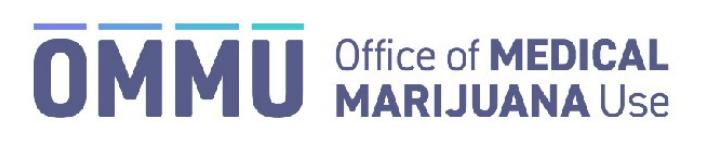

Florida's Official Source for Responsible Use.

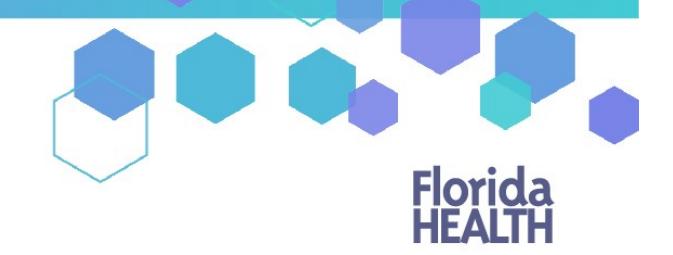

## Understanding the Registry Understanding Your Orders

**Step 1:** Log into the Medical Marijuana Use Registry [https://mmuregistry.flhealth.gov/.](https://mmuregistry.flhealth.gov/)

\*If you do not remember your password, learn how to reset it by [clicking here.](https://knowthefactsmmj.com/wp-content/uploads/_documents/Instructional_Guides/PT/Login-Reset-Password-Instructions.pdf)

**Step 2**: Navigate to the "Your Profile" menu option at the top of the page to view your information.

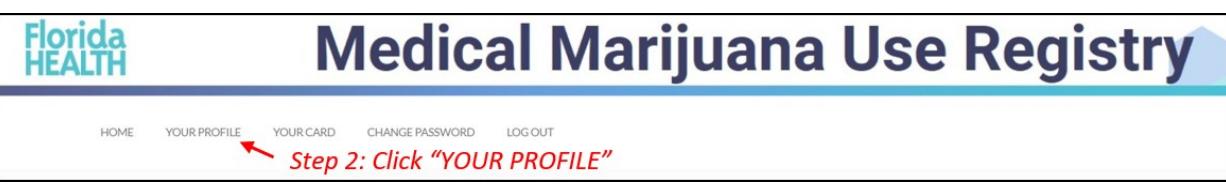

**Step 3**: Scroll to the bottom of your profile page to the section that lists your orders.

Each order shows you:

- Order status: Orders are listed as Open, Scheduled, Expired, Completed, or Cancelled.
	- $\triangleright$  Open: Orders from which you can currently purchase medical marijuana.
	- $\triangleright$  Scheduled: Orders that will become Open at a later date.
	- $\triangleright$  Expired: Orders that are past the end date but not all dispensations were made.
	- $\triangleright$  Completed: all dispensations have been made from that Order.
	- $\triangleright$  Cancelled: your physician has cancelled the Order.
- Order Type: Shows type of marijuana recommended by your physician.
- Start dates: The date the Order is open or scheduled to open.
- Placed by: The name of the physician who placed the Order. *Clicking the physician's name will take you to their physician profile page.*
- Purchase Device: Shows if you can purchase a delivery device or not. This is decided by your physician.
- Days: The number of days your Order is open.
- End Date: The date your Order will expire.

**Step 4:** Click "Expand" to see the details of your order.

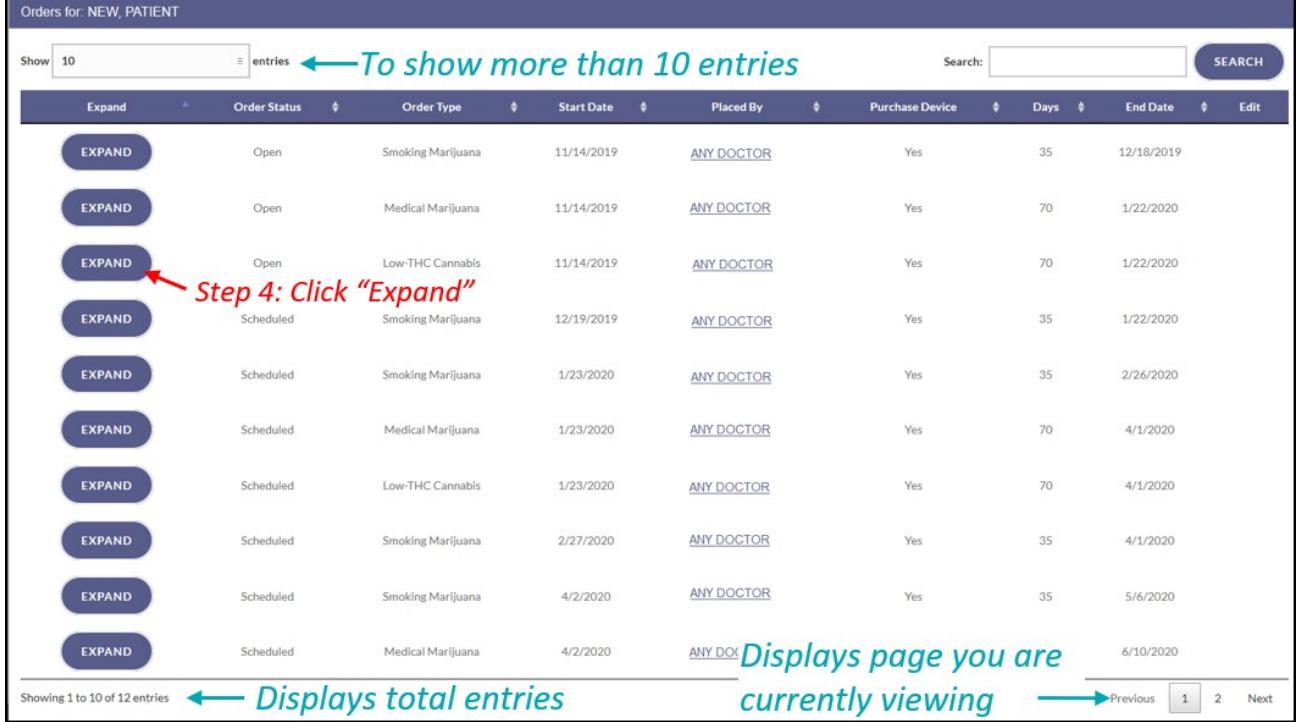

Once the order has been expanded you will find:

- The route your physician has recommended for you to use/take for that type.
- Total Amount Ordered: The total milligrams on the Order.
- Mg Per Day: The total number of milligrams per day your physician recommends.
- Note: Notes from the physician for you or the MMTC.
- Details on all items you have purchased from an MMTC.

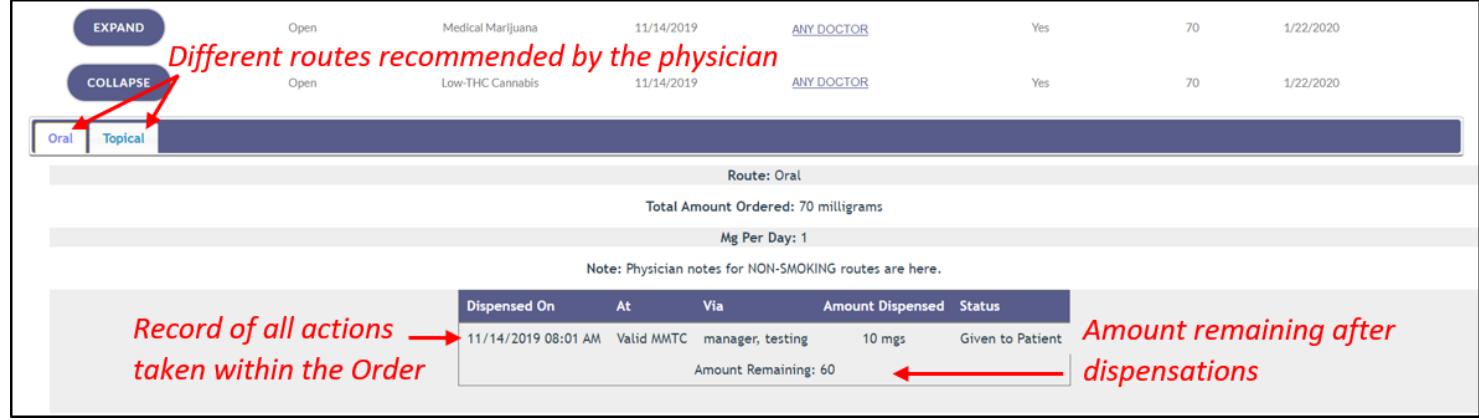